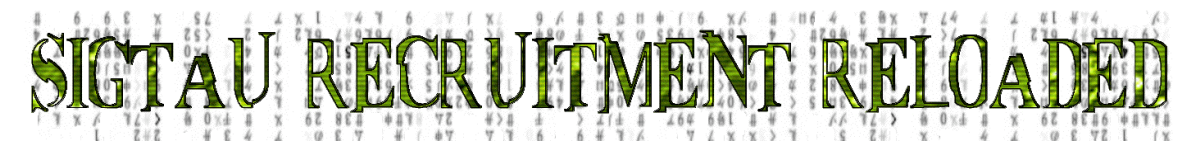

# Bid Card Instructions

You will find in this section a sample bid card and response card. These are printable and editable electronic files. This section also contains a membership application, recruitment flyer and additional useful recruitment resources.

A bid card is a great tool for formally extending an invitation to a prospect to join your chapter. It shows him that your chapter does things in a business like manner with some class. The new associate will likely keep the bid card as a special keepsake.

By signing the response card, your prospect formally accepts your initiation to join and becomes a new associate member. Your chapter should retain the signed bid card as evidence of his commitment to the brotherhood and ideals of Sigma Tau Gamma. **Both the Bid Card and the Response Card should be printed on high quality paper.**

# **DIRECTIONS**

# **Bid Cards:**

- 1. Open the file titled STG Bid Cover.pdf –using Adobe Acrobat Reader.
- *2.* Insert high quality paper in the printer and print the outside cover of the Bid Cards. *(You will want to test print with ordinary paper before using the more expensive paper.)*
- 3. Check your printer software settings. Turn OFF the option to "Scale to fit paper size".
- 4. Open the file titled Bid Inside.doc using Microsoft Word.
- 5. Replace the Type for the date, time and location of the Induction Ceremony and contact person with your information.
- 6. Insert the sheets with the cover page you have already printed to print the inside of the Bid Card on the opposite side of the page. (*Again, test print with inexpensive paper*.)

### **Response Cards:**

- 1. Open the file titled Bid Response.pdf Adobe Acrobat Reader.
- 2. There are three cards per page so print only the number of sheets you need.
- 3. Ensures that the option to "Scale to fit paper size" is turned off.
- 4. Insert high quality paper in the printer and print the Bid Response Cards. (*Again, test print with inexpensive paper*.)
- 5. Use a paper cutter or scissors to separate the three cards from each sheet.

### **Recruitment Flyer:**

- 1. Open the file titled Recruitment Flyer.doc using Microsoft Word.
- 2. Change the day, time, location, contact and phone information to the appropriate information for your chapter's event.
- 3. Insert paper in the printer and print the Recruitment Flyer.

The Fraternity **Membership Application** – Membership Application.pdf – is also a printable PDF document. Every new associate must fully complete the Membership Application and sign the front and back (page 2). His signature on page 2 indicates that he has read and agrees to abide by the Risk Management Policy. Mail the completed form with the \$50 Associates fee to the Fraternity Headquarters office. The Associate may also directly pay the fee with a credit card using the Fraternity website: www.sigmataugamma.org.

If you have questions or need help, email: clint@sigmataugamma.org or call (660) 747-2222.